Dicembre 2017

# Scheda del protocollo QIAsymphony® SP

# Protocollo PC2500 HC2 V1 DSP

Questo documento è la scheda del protocollo *QIAsymphony SP PC2500\_HC2\_V1\_DSP*, revisione 2, per QIAsymphony DSP HPV Media Kit, versione 1.

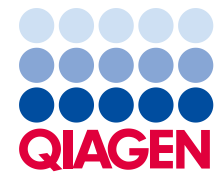

Sample & Assay Technologies\_\_

## Informazioni generali

Il QIAsymphony DSP HPV Media Kit è studiato per l'uso diagnostico in vitro.

Questo protocollo è stato sviluppato per l'uso con campioni cervicali conservati nella soluzione PreservCyt® utilizzando il QIAsymphony SP e il kit QIAsymphony DSP HPV Media. Gli estratti dei campioni preparati con questo protocollo sono pronti per eseguire analisi con il test *digene*® HC2 High-Risk HPV DNA utilizzando il sistema Rapid Capture® (RCS).

Importante: Leggere le Instruzioni per l'uso (Manuale) del kit QIAsymphony DSP HPV Media e le istruzioni per l'uso del test digene *HC2 High-Risk HPV DNA* prima di usare questo protocollo, con particolare attenzione alle informazioni fornite sulla sicurezza.

# Riepilogo

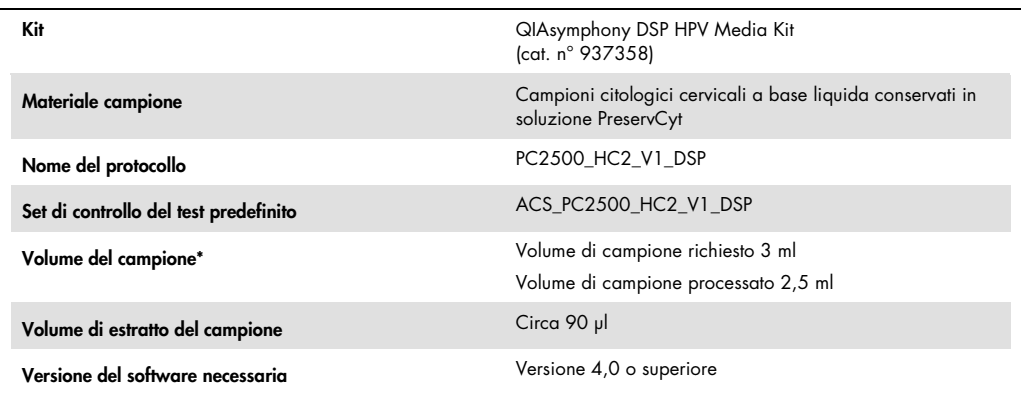

\* Il QIAsymphony SP aspira 2,5 ml di campione dal fondo della provetta. È richiesto un volume del campione di almeno 3 ml affinché il campione venga marcato come "valid" (valido). I campioni con volume inferiore a 3 ml, ma superiore a 1,6 ml, verranno marcati come "unclear" (equivoco). I campioni con volume inferiore a 1,6 ml verranno marcati come "invalid" (non valido). Non sono accettabili né campioni "unclear" né campioni "invalid" per l'analisi con il kit *digene* HC2 High-Risk HPV DNA.

## Materiali necessari ma non in dotazione

Durante l'uso di sostanze chimiche, indossare sempre un adeguato camice da laboratorio, guanti monouso e occhiali di protezione. Per maggiori informazioni, consultare le rispettive schede tecniche di sicurezza (SDS), reperibili presso il fornitore.

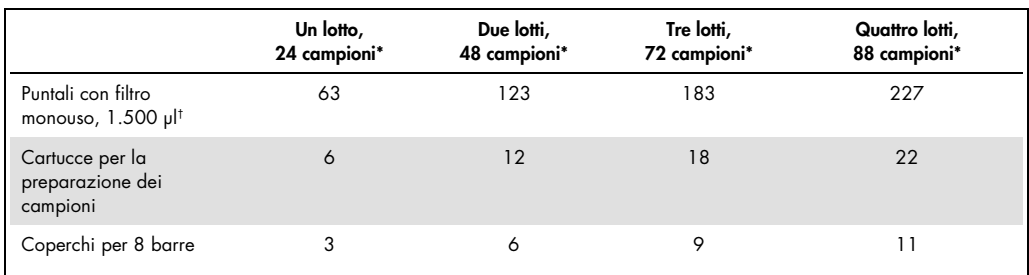

<span id="page-2-0"></span>Plastica da laboratorio caricata sul QIAsymphony SP

\* L'esecuzione di più scansioni di inventario richiede puntali con filtro monouso supplementari. L'impiego di meno di 24 campioni per lotto riduce il numero di puntali con filtro monouso necessari per ogni processazione.

† La quantità di puntali con filtro necessari include i puntali con filtro per una scansione di inventario per ogni cartuccia reagenti (RC).

Nota: Le quantità indicate per i puntali con filtro possono differire da quelle visualizzate sul touch screen a seconda delle impostazioni. QIAGEN consiglia di caricare la massima quantità possibile di puntali.

# Materiali supplementari

Per maggiori informazioni sui materiali di seguito indicati consultare le *Instruzioni per l'uso (Manuale) del kit QIAsymphony DSP HPV Media*:

- Provette in polistirene a fondo tondo 14 ml,  $17 \times 100$  mm disponibili presso BD (cat. n° 352051)
- Hybridization Microplates (Micropiastre per Ibridazione) disponibili presso QIAGEN (cat. n° 6000-1203)
- Microplate Lids (Coperchi per micropiastra) disponibili presso QIAGEN (cat. n° 6000-5001)
- Tip Disposal Bags (Sacchetti per smaltimento) puntali disponibili presso QIAGEN (cat. n° 9013395)
- Cooling Adapter (Adattatore di raffreddamento), MTP, RB, Qsym disponibile presso QIAGEN (cat. n° 9018085)
- **•** Agitatore Vortex

# Conservazione e manipolazione dei campioni

I campioni vanno conservati secondo le istruzioni del produttore.

Dopo il prelievo, conservare i campioni in soluzione PreservCyt fino a 3 mesi a una temperatura compresa tra 2 e 30°C prima della preparazione per il test *digene* HC2 High-Risk HPV DNA. I campioni in soluzione PreservCyt non possono essere congelati.

# Procedura

Punti importanti prima di iniziare la procedura

- Consultare i manuali utente forniti con il QIAsymphony SP per istruzioni supplementari per le operazioni sullo strumento.
- Non processare più di una volta una provetta campione, neanche se contiene un volume di campione sufficiente per la preparazione del campione. Gettare il volume di campione rimasto nella provetta; non conservarlo. Le cellule presenti nei campioni citologici a base liquida sedimentano rapidamente. Il QIAsymphony SP aspira la frazione del campione arricchita dal volume d'ingresso del campione (3 ml) aspirando 2,5 ml dal fondo della provetta del campione.
- L'utente deve riservare la prima colonna della Micropiastra per Ibridazione sul QIAsymphony SP ai calibratori e ai controlli di qualità forniti con il test *digene* HC2 High-Risk HPV DNA.
- Non utilizzare con il QIAsymphony SP un ID piastra che sia già stato utilizzato con il software del sistema *digene* HC2. Se l'ID piastra esiste già nel software del sistema *digene* HC2, il software chiede un nuovo inserimento oppure invita l'utente a cancellare l'importazione della mappa delle piastre.
- Non utilizzare un ID piastra più lungo di 20 caratteri oppure un ID campione più lungo di 30 caratteri. Se i dati inseriti sono più lunghi del numero massimo di caratteri specificato, durante l'importazione della mappa delle piastre il software del sistema *digene* HC2 chiede un nuovo inserimento oppure invita l'utente a cancellare l'importazione della mappa delle piastre.
- Durante la creazione dell'ID piastra o dell'ID campione, rispettare i seguenti requisiti per garantire la compatibilità con il software del sistema *digene* HC2:
	- Non utilizzare spazi prima e dopo l'ID
	- Non utilizzare caratteri sensibili alle maiuscole/minuscole per differenziare l'ID
	- Utilizzare esclusivamente caratteri alfanumerici, trattini e spazi per creare un ID
- Se si esegue l'analisi di un campione come parte dell'algoritmo di rianalisi, l'ID campione deve essere esattamente identico al'ID campione testato in origine. Se l'ID campione non è esattamente identico, durante l'importazione della mappa delle piastre il software del sistema *digene* HC2 non assegnerà correttamente l'ID campione dall'elenco di campioni non assegnati.
- Se si utilizza un ID di controllo qualità, come definito dal software del sistema *digene* HC2, ad es. un ID campione sul QIAsymphony SP, la marcatura del campione (ad es. "valid," "unclear" o "invalid") e tutti i commenti dal QIAsymphony SP non verranno trasferiti durante l'importazione della mappa delle piastre. La marcatura e i commenti della processazione del QIAsymphony SP devono essere inseriti manualmente nel software del sistema *digene* HC2.
- Se il cassetto "Eluate" (Eluito) viene aperto mentre un lotto è in fase di processazione (ad es. se si rimuove la Micropiastra per Ibridazione contenente gli estratti dei campioni), la processazione entra in pausa e l'utente deve eseguire una scansione di inventario del cassetto "Eluate". Attenzione a completare la scansione del cassetto "Eluate" prima di procedere con il protocollo.

# Caricamento del QIAsymphony SP

- 1. Chiudere tutti i cassetti e la cappa.
- 2. Accendere il sistema QIAsymphony SP e attendere la fine della procedura di inizializzazione. Nota: L'interruttore di alimentazione è collocato nell'angolo inferiore sinistro del sistema QIAsymphony SP.
- 3. Registrarsi nello strumento.
- 4. Preparare il cassetto "Waste" (Materiali di scarto) in base alla tabella seguente.

Controllare che i coperchi dei contenitori unitari vengano rimossi prima di caricare i box nel cassetto "Waste". Se si utilizzano box di coperchi per 8 barre per raccogliere dopo l'uso sia le cartucce per la preparazione dei campioni che i coperchi per 8 barre, accertarsi che venga rimosso lo spaziatore nei contenitori.

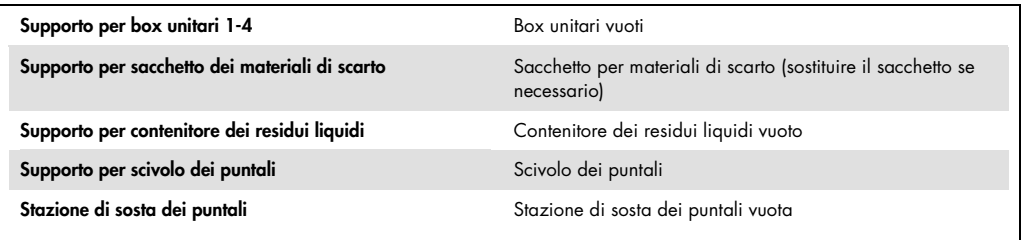

- 5. Eseguire una scansione d'inventario del cassetto "Waste", inclusi lo scivolo dei puntali e i residui liquidi.
- 6. Caricare le cartucce reagenti (RC) e i materiali di consumo necessari nel cassetto "Reagents and Consumables" (Reagenti e materiali di consumo) come da tabella seguente.

Consultare ["Plastica da laboratorio caricata sul QIAsymphony SP"](#page-2-0), pag. [3,](#page-2-0) per maggiori informazioni sulla quantità di prodotti di consumo da caricare.

#### Importante:

- Non rifornire i rack dei puntali o i box unitari se contengono ancora prodotti di consumo. Il sistema QIAsymphony SP è in grado di utilizzare rack e contenitori parzialmente utilizzati.
- Attenzione a non toccare i puntali monouso con filtro nel cassetto dello strumento per evitare la contaminazione.

Se si usano nuove cartucce di preparazione campione o nuovi coperchi per 8 barre, rovesciare i supporti dei box unitari tenendo una mano sull'apertura e far scivolare su e giù i materiali nei supporti dei box unitari per garantire un corretto allineamento dei materiali nei supporti stessi.

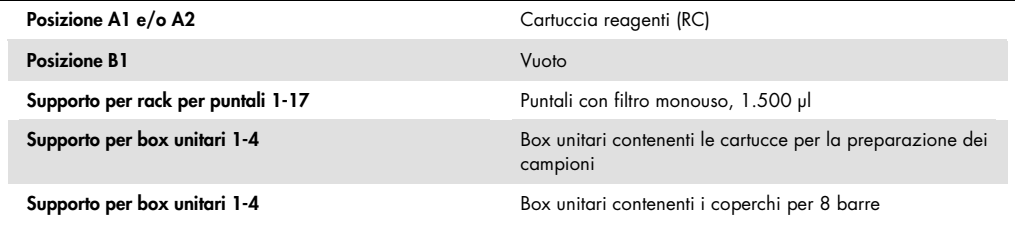

7. Eseguire una scansione di inventario del cassetto "Reagents and Consumables".

#### Note:

- Avviare una nuova scansione della cartuccia reagenti (RC) dopo aver processato 88 campioni.
- Non effettuare scansioni della cartuccia reagenti (RC) a brevi intervalli (ad es. dopo il caricamento aggiuntivo di prodotti di consumo o dopo aver processato un lotto di 24 campioni).

#### Caricamento del cassetto "Eluate"

- 1. Collocare la piastra per ibridazione nell'adattatore di raffreddamento, MTP, RB, Qsym con il pozzetto della micropiastra A1 allineato nell'angolo dell'adattatore etichettato con "A1".
- 2. Aprire il cassetto "Eluate".

Si apre la schermata "Eluate Drawer/Elution Slot" (Cassetto eluito/Apertura di eluizione).

3. Selezionare l'apertura 1 con il lettore portatile dei codici a barre. In alternativa, premere il pulsante dell'apertura corrispondente sul touch screen.

Si apre la schermata "Eluate Drawer/Elution Slot/Change Rack 1" (Cassetto eluito/Apertura di eluizione/Cambia rack 1).

4. Inserire l'ID del rack con il lettore portatile dei codici a barre. In alternativa, premere il pulsante "Rack ID" (ID rack) e immettere l'ID del rack con la tastiera visualizzata sullo schermo.

Viene visualizzata l'ID immessa per il rack di eluizione.

5. Collocare la Micropiastra per Ibridazione con l'adattatore nel cassetto "Eluate" nell'apertura 1 (posizione di raffreddamento). Controllare che la Micropiastra per Ibridazione sia orientata con il pozzetto A1 della micropiastra nell'angolo in alto a sinistra.

Importante: La Micropiastra per Ibridazione con l'adattatore deve essere orientata con il pozzetto della micropiastra A1 nell'angolo in alto a sinistra per un uso corretto con il test digene HC2 High-Risk HPV DNA e il sistema RCS.

6. Nel menù a tendina "Available rack types:" (Tipi di rack disponibili) premere il pulsante "Micro Plate" (Micropiastra).

Viene visualizzato un elenco di micropiastre disponibili.

7. Premere il pulsante "QIA#6000-1203 \*MTP96 RB" tra le micropiastre elencate disponibili.

L'opzione "Reserved Columns" (Colonne riservate) diventa disponibile dopo che è stato selezionato un tipo di rack. La prima colonna sul lato sinistro della Micropiastra per Ibridazione deve essere riservato.

- 8. Usare i tasti "+" e "–" per riservare la colonna "1" della Micropiastra per Ibridazione.
- 9. Chiudere il cassetto "Eluate".
- 10.Premere il pulsante "OK".

Il QIAsymphony SP esegue una scansione di inventario del cassetto "Eluate". La processazione dei campioni viene messa in pausa e il braccio robotico si muove verso il cassetto "Eluate" per controllare che le aperture di eluizione selezionate contengano un rack per eluizione..

## Preparazione dei campioni

Prima della preparazione, portare i campioni a temperatura ambiente (15–30ºC). Trasferire il volume di campione specificato in una provetta per campioni subito prima di iniziare la procedura.

- 1. Per ogni campione etichettare una provetta da  $14$  ml,  $17 \times 100$  mm, in polistirene a fondo tondo. In alternativa, applicare un codice a barre sulla provetta.
- 2. Collocare le provette dei campioni nel corrispondente portaprovette nell'ordine in cui verranno collocate sulla Micropiastra per Ibridazione. Orientare i codici a barre verso sinistra in modo da poter essere letti dal lettore dei codici a barre, se applicabile.
- 3. Manipolando un campione per volta, agitare vigorosamente a mano la fiala del campione PreservCyt per 5-10 secondi. In alternativa, miscelare con un agitatore Vortex a massima velocità per 5-10 secondi.

4. Dato che le cellule sedimentano rapidamente, rimuovere immediatamente il cappuccio dalla fiala del campione PreservCyt e pipettare 3 ml di campione sul fondo della corrispondente provetta nel portaprovette.

Il pipettaggio sul fondo della provetta riduce al minimo l'adesione del materiale cellulare all'interno della provetta.

Non provocare schiuma in modo da ottenere il trasferimento di un campione affidabile.

- 5. Chiudere di nuovo con il cappuccio la fiala del campione PreservCyt.
- 6. Ripetere la procedura per ogni ulteriore campione, se necessario.
- 7. Caricare il portacampioni nel cassetto "Sample" (Campione).

# Funzionamento del QIAsymphony SP

1. Utilizzando il touch screen, inserire le informazioni necessarie per ogni lotto di campioni da processare.

Vanno inserite le seguenti informazioni:

- ID dei campioni
- Tipo di provetta campione: "BD#352051 FalconPP 17x100"
- Protocollo da eseguire: "PC2500\_HC2\_V1\_DSP"
- Posizione di uscita; "Elution slot 1" (Apertura di eluizione 1)
- <span id="page-7-0"></span>2. Premere "Queue" (Coda).

Lo stato dei controlli interni passa da "LOADED" (Caricato) a "ON HOLD" (In attesa). Non appena un lotto viene messo in coda, appare il pulsante "Run" (Esegui).

3. Premere il pulsante "Run" per avviare il protocollo QIAsymphony SP:

Tutte le fasi della procedura di protocollo sono interamente automatizzate. Al termine del protocollo, lo stato del lotto passa da "RUNNING" (In esecuzione) a "COMPLETED" (Completo).

Si consiglia di rimuovere la Micropiastra di Ibridazione dal cassetto "Eluate" subito dopo il termine del protocollo. In base alla temperatura e al grado di umidità, le Micropiastre per Ibridazione rimaste nel sistema QIAsymphony SP dopo il protocollo possono essere soggette a condensazione o evaporazione.

- 4. Aprire il cassetto "Eluate".
- 5. Sul touch screen, premere "Slot 1" (Apertura 1) e "Remove" (Rimuovi).

Compare un messaggio che chiede se si desidera rimuovere il rack.

6. Premere il pulsante "Yes" (Sì).

7. Rimuovere la Micropiastra di Ibridazione contenente gli estratti dei campioni dal cassetto "Eluate". Per ulteriori informazioni vedere " Conservazione degli estratti dei campioni", pag. [8.](#page-7-0)

Importante: Evitare ogni spruzzo di estratti dei campioni durante la rimozione della Micropiastra per Ibridazione. Coprire la Micropiastra per Ibridazione con l'apposito coperchio dopo la rimozione dal cassetto "Eluate" e tenerla coperta il più possibile.

8. Premere "OK".

Il QIAsymphony SP esegue una scansione del cassetto "Eluate".

Per ogni Micropiastra per Ibridazione vengono generati file dei risultati.

- 9. Ispezionare visivamente gli estratti dei campioni. Escludere da ogni ulteriore analisi gli estratti con una quantità visibile di particelle magnetiche.
- 10.Rimuovere la cartuccia o le cartucce dei reagenti (RC). Se una cartuccia reagenti (RC) è stata utilizzata solo parzialmente, sigillarla con le strisce sigillanti riutilizzabili in dotazione subito dopo il termine del protocollo per evitare l'evaporazione.
- 11.Ispezionare visivamente le provette dei campioni. Escludere da ogni ulteriore analisi i campioni non trasferiti durante l'esecuzione del protocollo.
- 12.Eliminare le provette campione usate e i materiali di scarto in conformità con le disposizioni di sicurezza nazionali e locali vigenti in materia.
- 13.Pulire il QIAsymphony SP.

Seguire le istruzioni per la manutenzione riportate nei manuali d'uso in dotazione con lo strumento.

14.Chiudere i cassetti e spegnere lo strumento QIAsymphony SP.

Conservazione degli estratti dei campioni

Controllare che la Micropiastra per Ibridazione sia stata coperta con l'apposito coperchio prima della conservazione. Gli estratti dei campioni possono essere conservati per 5 giorni a 2-8ºC coperti con un coperchio per micropiastra.

Cronologia delle revisioni

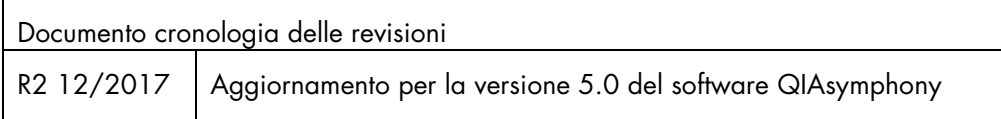

Per informazioni aggiornate sulla licenza e per i disclaimer specifici dei prodotti, consultare il manuale del kit QIAGEN® specifico. I manuali dei kit e i manuali utente QIAGEN sono disponibili nel sito www.qiagen.com oppure possono essere richiesti al servizio di assistenza tecnica QIAGEN o al proprio distributore locale.

Marchi commerciali: QIAGEN®, Sample to Insigh®, CIAsymphony®, digene®, Rapid Capture® (Gruppo QIAGEN); PreservCyt® (Hologic, Inc.). I marchi, nomi registrati ecc. utilizzati nel presente documento, anche se non<br>contrassegn

Ordini www.qiagen.com/shop | Assistenza tecnica support.qiagen.com | Sito web www.qiagen.com